# пешшо

### **GETAITOPICS CHEAT SHEET**

**Simplified technical details of the GetAiTopics endpoint (API and edge API)**

## ENDPOINTS

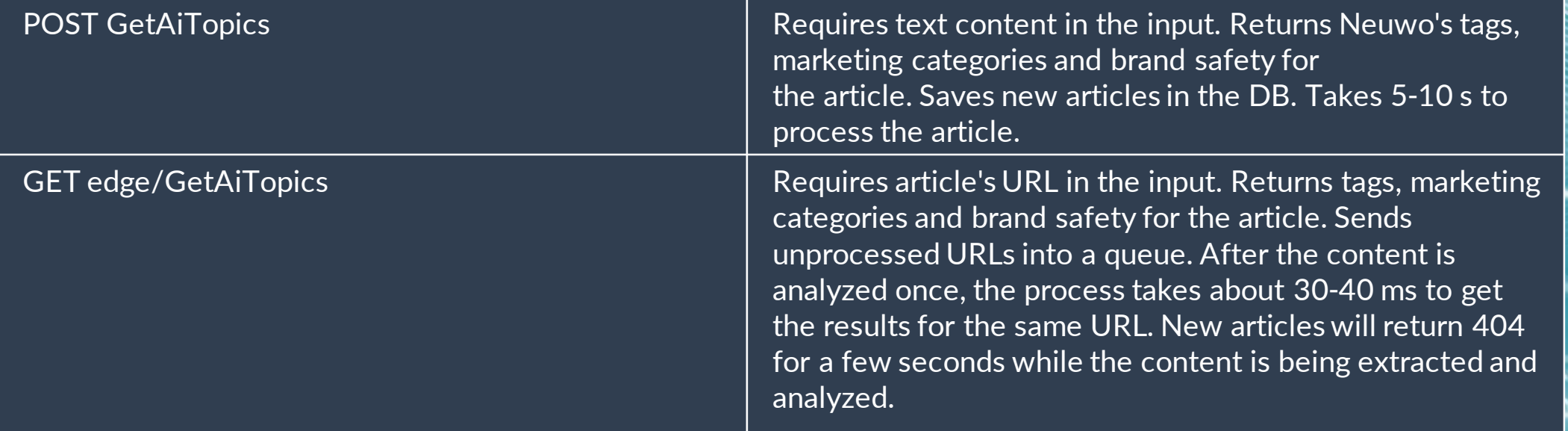

### **neuwo**

### **POST: GetAiTopics** EXAMPLE REQUESTS IN CURL AND PYTHON

### **Curl:**

curl -X 'POST' \ '[https://m1api.neuwo.ai/GetAiTopics?token=token](https://m1api.neuwo.ai/edge/GetSimilar?token=token&url=url)' \ -H 'accept: application/json' \ -H 'Content-Type: application/x-www-form-urlencoded' \ -d 'content: content' \ -d 'documentid: documentid' \ -d 'format: json'

### **Python:**

#### import requests

neuwo

response = requests.post('https://m1api.neuwo.ai/GetAiTopics', params={'token': 'token'}, data={'format': 'json', 'content': 'content', 'documentid': 'documentid'}) output = response.json()

- Token is part of the url it's given directly as a parameter
- Replace the values of token, content and documentid with your own values

### **Output:**

#### {

"tags": [ {"URI": uri\_value\_1, "value": tag\_value\_1, "score": "0.89342617"}, ... {"URI": uri\_value\_10, "value": tag\_value\_10, "score": "0.39074635"} ], "brand\_safety": { "BS\_score": "1.0", "BS\_indication": "yes" }, "marketing\_categories": { "iab\_tier\_1": [ {"ID": "1-a", "label": label\_1, "relevance": "0.81590968"}, ... {"ID": "2-b", "label": label\_2, "relevance": "0.65794471"} ], "iab\_tier\_2": [ {"ID": "A-1", "label": label\_1, "relevance": "0.68303314"}, ... {"ID": "C-3", "label": label\_3, "relevance": "0.42875728"} ] }, "smart\_tags": [ {"ID": smartTagID\_1, "name": "name\_1"} ]

- The 10 Tags are essentially keywords from Neuwo's ontology describing the text
- The 5 Taxonomies describe the iab-1 and iab–2 marketing categories
- In total, we get 2 tier 2 and 3 tier 2 Taxonomies
- SmartTag rules have been predefined by the user. Tags give rise to one SmartTag. For more details see the more comprehensive documentation

### **POST: GetAiTopics** EXAMPLE REQUEST IN JS

### **Js:**

```
const xhr = new XMLHttpRequest();
var endpoint = 'https://m1api.neuwo.ai/GetAiTopics?token=token';
xhr.open('POST', endpoint);
xhr.setRequestHeader('Content-Type', 'application/x-www-form-
urlencoded');
xhr.onload = () => {
 if (xhr.readyState == 4 \& xhr.status == 200) {
  const data = xhr.response;
  console.log(data);
 } else {
  console.log(`Error: ${xhr.status}`);
 }
};
xhr.send('content=content&format=json&documentid=documentid');
```
### **Output:**

{

```
"tags": [
  {"URI": uri_value_1, "value": tag_value_1, "score": "0.89342617"},
                        ...
  {"URI": uri_value_10, "value": tag_value_10, "score": "0.39074635"}
],
"brand_safety": {
   "BS_score": "1.0",
   "BS_indication": "yes"
},
"marketing_categories": {
   "iab_tier_1": [
     {"ID": "1-a", "label": label_1, "relevance": "0.81590968"},
                           ...
     {"ID": "2-b", "label": label_2, "relevance": "0.65794471"}
   ],
   "iab_tier_2": [
    {"ID": "A-1", "label": label_1, "relevance": "0.68303314"},
                           ...
     {"ID": "C-3", "label": label_3, "relevance": "0.42875728"}
   ]
},
"smart_tags": [
  {"ID": smartTagID_1, "name": "name_1"}
]
```
• Token is part of the endpoint's URL

neuwo

• Replace the values of token, content and documentid with your own values

- The 10 Tags are essentially keywords from Neuwo's ontology describing the text
- The 5 Taxonomies describe the iab-1 and iab–2 marketing categories
- In total, we get 2 tier 2 and 3 tier 2 Taxonomies
- SmartTag rules have been predefined by the user. Tags give rise to one SmartTag. For more details see the more comprehensive documentation

### **GET: edge/GetAiTopics** EXAMPLE REQUESTS IN CURL AND PYTHON

### **Curl:**

#### curl -X 'GET' \

'[https://m1api.neuwo.ai/edge/GetAiTopics?token=token&url=url'](https://m1api.neuwo.ai/edge/GetSimilar?token=token&url=url) \

-H 'accept: application/json' \

-H 'Origin: magazine.com'

### **Python:**

#### import requests

neuwo

response = requests.get('https://m1api.neuwo.ai/edge/GetAiTopics', params={'token': 'Your token'}, 'url': 'Your Url'}, headers={'Origin': 'Your domain/publication name', 'accept': 'application/json'}) output = response.json()

### **Output:**

#### { "tags": [

{"URI": uri\_value\_1, "value": tag\_value\_1, "score": "0.89342617"}, **...** {"URI": uri\_value\_10, "value": tag\_value\_10, "score": "0.39074635"} ], "brand\_safety": { "BS\_score": "1.0", "BS\_indication": "yes" }, "marketing\_categories": { "iab\_tier\_1": [ {"ID": "1-a", "label": label\_1, "relevance": "0.81590968"}, **...** {"ID": "2-b", "label": label\_2, "relevance": "0.65794471"} ], "iab\_tier\_2": [ {"ID": "A-1", "label": label\_1, "relevance": "0.68303314"}, **...** {"ID": "C-3", "label": label\_3, "relevance": "0.42875728"} ] }, "smart\_tags": [ {"ID": smartTagID\_1, "name": "name\_1"} ]

• All input values are part of the url - they are given directly as parameters

- In the place of url=url you'd have the real article url
- The edge call needs to have origin defined as a header
- The 10 Tags are essentially keywords from Neuwo's ontology describing the text
- The 5 Taxonomies describe the iab-1 and iab–2 marketing categories
- In total, we get 2 tier 2 and 3 tier 2 Taxonomies
- SmartTag rules have been predefined by the user. Tags give rise to one SmartTag. For more details see the more comprehensive documentation

### **GET: edge/GetAiTopics** EXAMPLE REQUEST IN JS

### **Js:**

```
const xhr = new XMLHttpRequest();
var endpoint = 
'https://m1api.neuwo.ai/edge/GetAiTopics?token=token&url=url';
xhr.open('GET', endpoint);
xhr.setRequestHeader('accept', 'application/json');
xhr.send();
xhr.responseType = 'json';
xhr.onload = () => {
 if (xhr.readyState == 4 \& x xhr.status == 200) {
  const data = xhr.response;
  console.log(data);
 } else {
  console.log(`Error: ${xhr.status}`);
 }
};
```
### **Output:**

#### { "tags": [

{"URI": uri\_value\_1, "value": tag\_value\_1, "score": "0.89342617"}, **...** {"URI": uri\_value\_10, "value": tag\_value\_10, "score": "0.39074635"} ], "brand\_safety": { "BS\_score": "1.0", "BS\_indication": "yes" }, "marketing\_categories": { "iab\_tier\_1": [ {"ID": "1-a", "label": label\_1, "relevance": "0.81590968"}, **...** {"ID": "2-b", "label": label\_2, "relevance": "0.65794471"} ], "iab\_tier\_2": [ {"ID": "A-1", "label": label\_1, "relevance": "0.68303314"}, **...** {"ID": "C-3", "label": label\_3, "relevance": "0.42875728"} ] }, "smart\_tags": [ {"ID": smartTagID\_1, "name": "name\_1"} ]

• Both article url and token are part of the endpoint's URL

- In the place of url=url you'd have the real article url
- The edge call needs to have origin defined as a header which is usually added automatically by your browser

### neuwo

- The 10 Tags are essentially keywords from Neuwo's ontology describing the text
- The 5 Taxonomies describe the iab-1 and iab–2 marketing categories
- In total, we get 2 tier 2 and 3 tier 2 Taxonomies
- SmartTag rules have been predefined by the user. Tags give rise to one SmartTag. For more details see the more comprehensive documentation